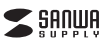

# 静音ワイヤレス**エルゴノミクスマウス取扱説明書**

**400-MAWBT189BK**

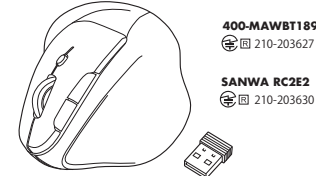

この度は、静音ワイヤレスエルゴノミクスマウス「**400-MAWBT189BK**」 (以下本製品)をお買い上げいただき誠にありがとうございます。この取扱説明書では、 本製品の使用方法や安全にお取扱いいただくための注意事項を記載しています。 ご使用の前によくご覧ください。読み終わったあともこの取扱説明書は大切に保管してください。

#### **最初にご確認ください**

お使いになる前に、ヤット内容がすべて揃っているかご確認ください。 万一、足りないものがありましたら、お買い求めの販売店にご連絡ください。

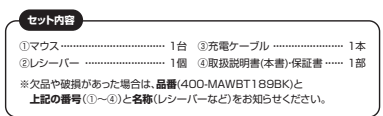

デザイン及び仕様については改良のため予告なしに変更することがあります。本書に記載の社名及び製品名は各社の商標又は登録商標です。

# サンワサプライ株式会社

### **保証規定**

1)保証期間内に正常な使用状態でご使用の場合に限り品質を保証しております。万 一保証期間内で故障がありました場合は、弊社所定の方法で無償修理いたしますので、保証書を製品に添えてお買い上げの販売店までお持ちください。

- 2)次のような場合は保証期間内でも有償修理になります。
- ⑴保証書をご提示いただけない場合。 ⑵所定の項目をご記入いただけない場合、あるいは字句を書き換えられた場合。
- ⑶故障の原因が取扱い上の不注意による場合。 ⑷故障の原因がお客様による輸送・移動中の衝撃による場合。
- 

 ⑸天変地異、ならびに公害や異常電圧その他の外部要因による故障及び損傷の場合。 (B)譲渡や中古販売 オークション 転売などでご購入された場合 3)お客様ご自身による改造または修理があったと判断された場合は、保証期間内で

- の修理もお受けいたしかねます。 4)本製品の故障、またはその使用によって生じた直接、間接の損害については弊社はその責を負わないものとします。
- 5)本製品を使用中に発生したデータやプログラムの消失、または破損についての補 信けいたしかわます

 6)本製品は医療機器、原子力設備や機器、航空宇宙機器、輸送設備や機器などの人命 に関わる設備や機器、及び高度な信頼性を必要とする設備や機器やシステムなどへの組み込みや使用は意図されておりません。これらの用途に本製品を使用され、

人身事故、社会的障害などが生じても弊社はいかなる責任も負いかねます。7)修理ご依頼品を郵送、またはご持参される場合の諸費用は、お客様のご負担とな

ります。8)保証書は再発行いたしませんので、大切に保管してください。

9)保証書は日本国内においてのみ有効です。

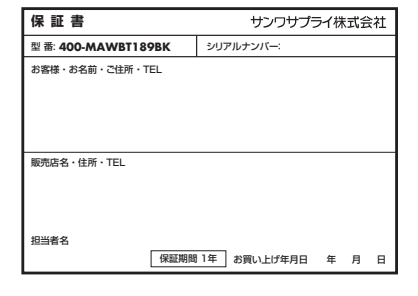

本取扱説明書の内容は、予告なしに変更になる場合があります。サンワサプライ株式会社 **ver.1.0**サンワダイレクト / 〒700-0825 岡山県岡山市北区田町1-10-1 TEL.086-223-5680 FAX.086-235-2381CD/AC/HWDaSz **健康に関する注意**

マウスやトラックボール、キーボードを長時間操作すると、手や腕や首、肩などに負担 が掛かり痛みや痺れを感じることがあります。そのまま操作を繰り返していると、場 合によっては深刻な障害を引き起こす恐れがあります。マウスやキーボードを操作中 に身体に痛みや痺れを感じたら、直ちに操作を中止し、場合によっては医師に相談し てください。また日常のパソコン操作では定期的に休憩を取り、手や腕や首、肩などさ こここのことに言う こう スキー こいこうじょう

## **安全にお使いいただくためのご注意(必ずお守りください)**

! **警 告** 下記の事項を守らないと火災・感電により、死亡や大けがの原因となります。

- ●分解、改造はしないでください。 〈火災、感電、故障の恐れがあります〉※保証の対象外になります。●水などの液体に湿らさないでください
- 〈火災、感電、故障の恐れがあります〉●本体に異常がある場合は使用を中止してください。
- 〈火災、感電の恐れがあります〉●小さな子供のそばでは本製品の取外しなどの作業をしないでください。
- 〈小さい部品を飲み込んだりする危険性があります〉

#### ! **注 意** 下記の事項を守らないと事故や他の機器に損害を与えることがあります。

- ●取付け取外しの時は慎重に作業を行ってください。機器の故障の原因となります。●次のようなところで使用しないでください。<br>(1)直接日光の当たる場所 <sup>(4)</sup>静電気の発生する場所 ⑵湿気や水分のある場所 ⑶傾斜のある不安定な場所 ●長時間の使用後は高温になっております。取扱いにはご注意ください。 ⑸通常の生活環境とは大きく異なる場所、○迦市の王石塚現こは六さく異なる。<br>(6)マグネットのような磁気のある場所
- (火傷の恐れがあります) ●対応機器用のマウス以外の用途では使用しないでください
- ●マウスの誤動作によって、重大な影響を及ぼす恐れのある機器では使用しないで ください。
- ●1ヶ月以上マウスを使用しない場合は、本製品と機器の接続を切ってください。 ●センサーの光を直接見ることは危険です。目を痛めることがありますので十分注 意してください。

#### **■お手入れについて**

- ⑴清掃する時は本製品が電源OFFの状態で行ってください。⑵機器は柔らかい布で拭いてください。⑶シンナー・ベンジン・ワックス等は使わないでください。
- **Bluetoothについて**
- ●本製品の使用周波数帯では、産業・科学・医療用機器等のほか、工場の製造ライン 等で使用されている移動体識別用の構内無線局(免許を要する無線局)及び特定 小電力無線局(免許を要しない無線局)が運用されています。
- ●本製品を使用する前に、近くで移動体識別用の構内無線局及び特定小電力無線局 が運営されてないことを確認してください。
- ●万一、本製品から移動体識別用の構内無線局に対して電波干渉の事例が発生した 場合には、使用場所を変えるか、速やかに電波の発射を停止してください。

#### **■ 良好な通信のために**

- ●他の機器と見通しの良い場所で通信してください。建物の構造や障害物によって は、通信距離が短くなります。特に鉄筋コンクリートなどを挟むと、通信不能な場合があります。
- ●Bluetooth接続においては、無線LANその他の無線機器の周囲、電子レンジなど 電波を発する機器の周囲、障害物の多い場所、その他電波状態の悪い環境で使用 しないでください。接続が頻繁に途切れたり、通信速度が極端に低下したり、
- エラーが発生する可能性があります。●IEEE802.11g/bの無線LAN機器と本製品などのBluetooth機器は同一周波 数帯(2.4GHz)を使用するため、近くで使用すると互いに電波障害を発生し、通信 速度が低下したり接続不能になる場合があります。この場合は、使用しない機器の電源を切ってください。
- ●無線機や放送局の近くで正常に通信できない場合は、使用場所を変更してください。

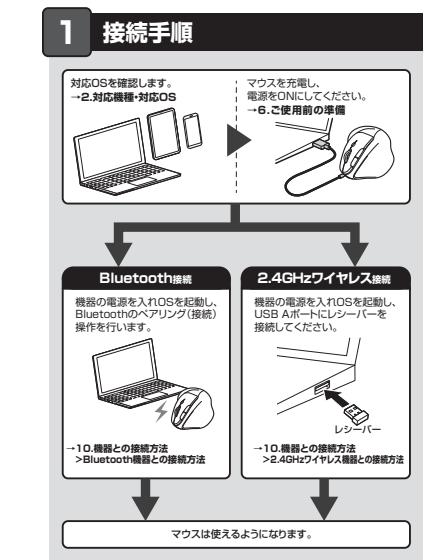

# **2.対応機種・対応OS**

# **Bluetooth**

- Windows搭載(DOS/V)パソコン・タブレット、Apple Macシリーズ、**<対応機種>**Chrome OS搭載パソコン、Androidスマートフォン・タブレット、iPadシリーズ iPhoneシリーズ ※Bluetoothモジュールが内蔵されたBluetoothマウスに対応して
	- いる機種。 ※Bluetooth5.0 HOGPに対応した機種。
- ※Apple Macシリーズではサイドボタンは使用できません。 Windows 11・10・8.1・8、macOS 13・12・11、macOS 10.12**<対応OS>**~10.15、Chrome OS、Android11・12、iPadOS 13~16、 $i$ OS14~16
- ※macOS、iPadOS、iOSは、標準インストールされているSafari、 Mail、テキストディット及びFinderなど、OS標準ドライバーでスクロール可能なアプリケーションのみスクロール可能です。 ホイールボタン押下げによる動作はサポートしません。※機種により対応できないものもあります。
- ※ボタン割り当て機能はWindowsのみの対応です。※この文章中に表記されているその他すべての製品名などは、それ ぞれのメーカーの登録商標、商標です。

## **2.4GHzワイヤレス**

- Windows搭載(DOS/V)パソコン、Apple Macシリーズ、**<対応機種>**Chrome OS搭載パソコン ※標準でUSB Aポートをもつ機種。<br>※パソコン本体にUSB Cポートを持つ機種に、変換アダプタを使用して 接続すると動作しない場合があります。 ※Apple Macシリーズではサイドボタンは使用できません。
- Windows 11・10・8.1・8、macOS 13・12・11、macOS 10.12 **<対応OS>** ~10.15、Chrome OS ※macOSは標準インストールされているSafari、Mail、テキストエデ ィット及びFinderなど、OS標準ドライバーでスクロール可能なアプ リケーションでのみスクロール可能です。 またホイールボタン押下げによる動作はサポートしません。※ボタン割り当て機能はWindowsのみの対応です。 ※機種により対応できないものもあります。 ※この文章中に表記されるその他すべての製品名などは、それぞれのメーカーの登録商標、商標です。

## **3.仕様**

**<Bluetooth仕様>** 適合規格 Bluetooth Ver.5.0 Class2 連続作動時間/約166時間、連続待機時間/約5000時間、使用可能日数/約300日 ※一日8時間のパソコン作業で、マウス操作を5%行った場合。(満充電時) ※環境(温度など)によって異なります。また自然放電などを 考慮しない弊社計算値であり保証値ではありません。※使用期間により、徐々に性能が低下します。電池性能周波数範囲 2.402~2.480GHz プロファイルHOGP (HID over GATT Profile)

# **<2.4GHzワイヤレス仕様>**

あらかじめご了承ください。

- -<br>インターフェース | ※USB 3.2/3.1/3.0/2.0インターフェースでもご使用になれます。 コネクタ形状 USB(Aコネクタ)
- 連続作動時間/約166時間、連続待機時間/約5000時間、 使用可能日数/約300日 ※一日8時間のパソコン作業で、マウス操作を5%行った場合。(満充電時)ワイヤレス方式 2.4GHz RF電波方式 ※マウスとレシーバー間のIDは固定です。
- ※環境(温度など)によって異なります。また自然放電などを 考慮しない弊社計算値であり保証値ではありません。※使用期間により、徐々に性能が低下します。、反角物画にあっ、はヾにはは<br>、あらかじめご了承ください。 電池性能

#### **<共通仕様>**

- 木製机(非磁性体)/半径約10m、スチール机(磁性体)/半径約2m※電波の通信範囲は使用環境によって異なります。 通信範囲 分 解 能| 800・1200・1600count/inch 左ボタン、右ボタン、ホイール(スクロール)ボタン、戻るボタン、·ホンン、ロホンン、ホー ル(ス)<br>:むボタン、カウント切替えボタン マウス/約W92×D114×H72mm・約97g レシーバー/約W12×D18×H5mm・約1.9g読み取り方 光学センサー方式(ブルーLED) ボタンサ イズ・重 量
- 

# **4.特長**

- ●横から軽く手首をひねらず手を添えて使用できる、手首にやさしいエルゴノミクス デザインのマウスです。
- ●自然な角度でにぎることができるので、長時間使用しても手首に負担がかかりません。<br>●マウスに手を添えた時、自然と指が左右ボタンに当たる位置にボジショニングされます。
- ●専用USBケーブルで充電できる充電式タイプです。
- ●戻る·進むボタンを搭載しており、WEBブラウザの操作がスピーディに行えます。 ● Secolo ニュー・・ コール マンジン・・・ニュー
- ●通常使用する戻るボタンを人差し指の位置に配置しクリックの感覚で押しやすい 戻るボタン付きです。
- ●赤色の光学式より感度の高い青色LEDを搭載し光沢感のあるデスク面でもマウスパッドなしでスムーズな操作が可能です。 ※鏡など光を反射する素材や、ガラスなど透明な素材の上でご使用になると、カーソ
- ルがスムーズに動かない場合があります。また規則正しいパターンの上ではトラッ キング能力が低下する場合があります。
- ●左右クリック、サイドボタンに静音スイッチを採用しており、深夜の使用、職場や会議中 での使用、図書館など公共施設での使用、赤ちゃんがいる家庭での使用に最適です。●Bluetooth Ver.5.0規格に対応し、Bluetooth内蔵のパソコンにレシーバーなし で接続できます。
- ●電波障害に強い2.4GHzデジタル帯で、通信範囲が半径10mの広範囲で安定し たデータ通信が可能です。
- 
- ※電波干渉のない場合に限る。 ※透明ガラスなどの一部の表面では動作しにくい場合があります。●用途に合わせてカーソルスピードを800·1200·1600カウントに切替えること
- ができます。 ●切替えは、カウント切替えボタンを押すだけのスピード簡単切替えです。
- ●レシーバーはマウス本体に収納できます。 ●不使用時の電池消耗を防止する電源ON・OFFスイッチ付きです。
- 

# **5.各部の名称とはたらき**

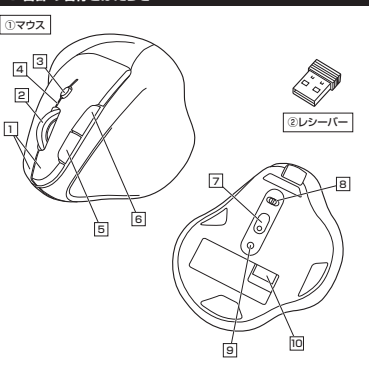

## 1**| 左ボタン・右ボタン**

 左ボタンは通常クリック、ダブルクリックに使われます。また右ボタンはWindowsでの アプリケーションごとに設定されているマウスの動きも行ったり、ポップアップメニュー の表示をすることもできます。

#### 2 | ホイール(スクロール)ボタン

 インターネットやWindows上のドキュメント画面をスクロールさせる際、このホイール ・ファー・ネット windows上の「キュンフ」[編編をスプ]

ボタン割り当てソフトで他の機能を割り当てられます。 ※Windowsのみの対応です。

- ■スクロールモード … インターネットやWindows上のドキュメント画面でスク ロールモードを使用する際、このボタンをクリックしマ ウスを前後左右に少し動かすと自動的に画面がスクロ ールします。このスクロールを止めるには、ホイールボ ールしより。このスフロールを1
- ズームはMicrosoft IntelliMouseの通常機能ですので、MS-OFFICE用のアプリケーションに対応しています。 「ズーム」とはウィンドウ内の倍率を変えることです。 「Ctrl」キーを押しながらホイールを回転させると、ズー ムが簡単に行えます。 ●「Ctrl」キーを押しながらホイールをモニター方向に $\blacksquare$ ズーム
	- 回転させると、倍率が上がります。 ●「Ctrl」キーを押しながらホイールを手前方向に回転させると、倍率が下がります。

ペアリングボタンペンなどで押す

**Bluetoothに切替え**

Q

1.電源·接続切替えスイッチを (%)側にスライドします。 2.マウス車面のペアリングボタンを長押しまると

OFF

G

**9.ペアリング(接続)モードについて**

場作を行ってください

 カウント切替え・ペアリングLEDが点滅してペアリングモードに入ります。 ペアリング(接続)操作に関しては**10.機器との接続方法**をご確認ください。

ペアリング操作が完了した後は、マウスの電源をONにすると自動的に接続されるようになりますが、初回またはペアリングがない状態で電源 をONにしても自動的にペアリングされません。必ず以下のペアリング

レシーバー 収納スロット

**7.スリープモードについて**

●一定時間マウスを操作しないとマウスがスリープモードに移行します。 マウスはクリックすることでスリープモードから復帰します。復帰直後は動作が不安定になる場合があります。

●レシーバーをパソコンに接続していない状態でスリープモードに移行した場合は、 クリックしてもスリープモードから復帰しません。レシーバーをパソコンに接続して

**8.レシーバーの収納方法**レシーバーをレシーバー収納スロットに入れます。

からクリックしてください。

②レシーバー

**6**

a

**ご使用前の準備**

● マウスに付属の充電ケーブルを接続し充電します。

●必ず付属の充電ケーブルで充電してください。

**はじめてご使用になるときは まず充電を行ってください。**

**充電方法**

●カウント切替え·ペアリングLEDが赤色点灯から消灯したら充電完了です。

**電源のON・OFF、接続切替え**

**Bluetooth に切替え**

 $\overline{\oplus}$ 

 $\circledR$  OFF  $\Xi$ 

マウス裏面のスイッチで切替えます。

F DJ I OP OFF DJ I OP OFF

Œ

**電源OFF ワイヤレス2.4Hz に切替え**

※充電時間は約4時間です。充電時間は接続する機器によって異なります。

①マウス

 $\textcircled{\tiny{1}}$ 

**4** カウント切替え·ペアリングLEDが消灯したら充電は完了です。

充電用ケーブルを抜いてください。

③充電ケーブル

## 3 **カウント切替えボタン**

押すと、カーソルスピードを800・1200・1600カウントに切替えできます。 ※初期設定は1200カウントです。

#### 4 **カウント切替え・ペアリングLED**

押すと、WEBブラウザで「進む」の操作が行えます。 ※Apple Macシリーズでは使用できません。

光沢感のあるデスク面でもマウスパッドなしで スムーズな操作感を実現します

10 **レシーバー収納スロット** レシーバーを収納することができます。

装着したままの保管や持ち運びにも邪魔になりません。

9 **ペアリングボタン**長押しするとペアリングモードに入ります。

わずか。

2) レシーバー

**電源・接続切替えスイッチ**8マウス本体の電源をON・OFFし、接続方法を選べます。

押すと、WEBブラウザで「戻る」の操作が行えます。 ※Apple Macシリーズでは使用できません。

**——**<br>●カーソルスピードを変更した際、LEDが点滅します。 800カウント…1回点滅、1200カウント…2回点滅、1600カウント…3回点滅※Bluetoothモードは青色、2.4GHzモードは緑色に点滅します。

●ペアリングボタンを押すと、LEDが点滅します。 ●使用中に電池残量が少なくなるとカウント切替えLEDは赤色に点灯します。

ボタン割り当てソフトで他の機能を割り当てられます。 ※Windowsのみ対応。

約12×18mmの小型レシーバーなので、ノートパソコンに装着した際の出っぱりも

ボタン割り当てソフトで他の機能を割り当てられます。 ※Windowsのみ対応。

## 5 **戻るボタン**

6 **進むボタン**

**ブルーLED**7

#### **10機器との接続方法**

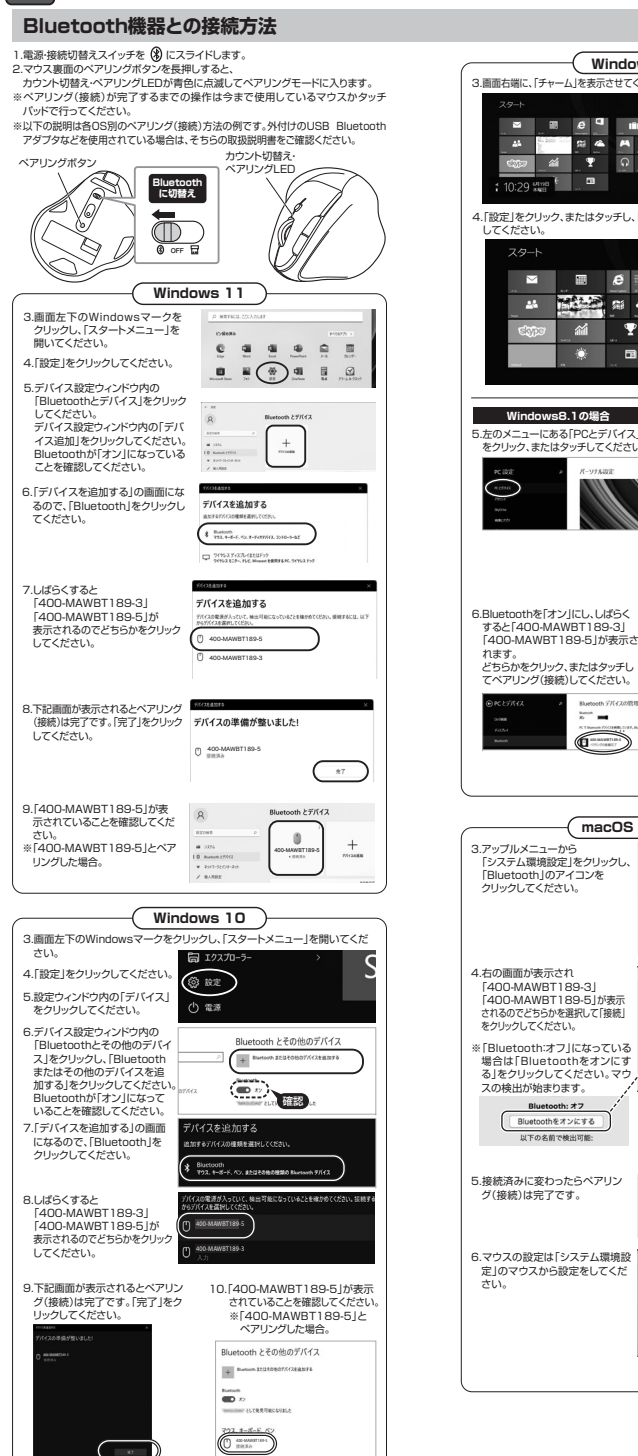

![](_page_1_Picture_948.jpeg)

00-MAWBT1

 $\overline{\mathbb{Z}}$ 

 $rac{1}{2}$ 

 $\blacksquare$   $\blacksquare$   $\blacks$ 

 $\odot$ 

なります。

00-RHV2RT1 **NA AIMIRRY** 

**Barnet** 

.....  $\begin{array}{cccccccccccccc} 0 & 0 & 0 & \pm & 0 \end{array}$ 

 $\bigcirc$ 

 $\begin{picture}(20,20) \put(0,0){\line(1,0){155}} \put(15,0){\line(1,0){155}} \put(15,0){\line(1,0){155}} \put(15,0){\line(1,0){155}} \put(15,0){\line(1,0){155}} \put(15,0){\line(1,0){155}} \put(15,0){\line(1,0){155}} \put(15,0){\line(1,0){155}} \put(15,0){\line(1,0){155}} \put(15,0){\line(1,0){155}} \put(15,0){\line(1,0){155}} \$ 

C

![](_page_1_Picture_949.jpeg)

**12.故障かな...と思ったら**

レシーバー

/ USB3.2 〜<br>(USB3.1/3.0)の機器と レシーバーを離す

ndows 10 P

 $\overline{\phantom{m}}$ 

電源の管理

レシーバー

コネクタ同士を 離す

USB 2.0 ポートに接続する